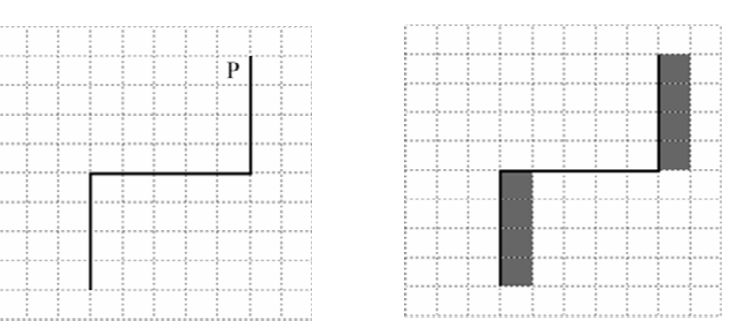

Напишите для Робота алгоритм, закрашивающий все клетки, примыкающие <sup>к</sup> вертикальным стенам справа. Требуется закрасить только клетки, удовлетворяющие данному условию. Например, для рисунка слева Робот должен закрасить клетки, указанные на рисунке справа.

При исполнении алгоритма Робот не должен разрушиться, выполнение алгоритма должно завершиться. Конечное расположение Робота может быть произвольным.

Алгоритм должен решать задачу для произвольного размера поля <sup>и</sup> любого допустимого расположения стен внутри прямоугольного поля.

Алгоритм может быть выполнен <sup>в</sup> среде формального исполнителя или записан <sup>в</sup> текстовом редакторе.

Сохраните алгоритм <sup>в</sup> файле. Название файла <sup>и</sup> каталог для сохранения Вам сообщат организаторы экзамена.

2 Исполнитель Робот умеет перемещаться по лабиринту, начерченному на плоскости, разбитой на клетки. Между соседними (по сторонам) клетками может стоять стена, через которую Робот пройти не может.

У Робота есть девять команд. Пять команд – это команды-приказы.

Четыре из них управляют перемещениями Робота:

# вверх вниз влево вправо

При выполнении любой из этих команд Робот перемещается на одну клетку соответственно: вверх  $\uparrow$ , вниз  $\downarrow$ , влево  $\leftarrow$ , вправо  $\rightarrow$ . Если Робот получит команду передвижения сквозь стену, то он разрушится.

Также у Робота есть команда закрасить, при которой закрашивается клетка, <sup>в</sup> которой Робот находится в настоящий момент.

Ещё четыре команды – это команды проверки условий. Эти команды проверяют, свободен ли путь для Робота в каждом из четырёх возможных направлений:

# сверху свободно снизу свободно слева свободно справа свободно

Эти команды можно использовать вместе с условием «eсли», имеющим следующий вид: если условие то

последовательность команд

# все

Здесь условие – одна из команд проверки условия.

Последовательность команд – это одна или несколько любых команд-приказов.

Например, для передвижения на одну клетку вправо, если справа нет стенки и закрашивания кл если справа свободно то

вправо

закрасить

все

1 Исполнитель Робот умеет перемещаться по лабиринту, начерченному на плоскости, разбитой на клетки. Между соседними (по сторонам) клетками может стоять стена, через которую Робот пройти не может.

У Робота есть девять команд. Пять команд – это команды-приказы.

Четыре из них управляют перемещениями Робота:

### вверх вниз влево вправо

При выполнении любой из этих команд Робот перемещается на одну клетку соответственно: вверх  $\uparrow$ , вниз  $\downarrow$ , влево  $\leftarrow$ , вправо  $\rightarrow$ . Если Робот получит команду передвижения сквозь стену, то он разрушится.

Также у Робота есть команда закрасить, при которой закрашивается клетка, <sup>в</sup> которой Робот находится в настоящий момент.

Ещё четыре команды – это команды проверки условий. Эти команды проверяют, свободен ли путь для Робота в каждом из четырёх возможных направлений:

# сверху свободно снизу свободно слева свободно справа свободно

Эти команды можно использовать вместе с условием «eсли», имеющим следующий вид: если условие то

последовательность команд

### все

Здесь условие – одна из команд проверки условия.

Последовательность команд – это одна или несколько любых команд-приказов.

Например, для передвижения на одну клетку вправо, если справа нет стенки и закрашивания кл

# если справа свободно то

# вправо

закрасить

# все

В одном условии можно использовать несколько команд проверки условий, применяя логические связки и, или, не, например:

если (справа свободно) и (не снизу свободно) то

# вправо

все

Для повторения последовательности команд можно использовать цикл «пока», имеющий следующий вид:

### нц пока условие

последовательность команд

### кц

Например, для движения вправо, пока это возможно, можно использовать следующий алгоритм:

# нц пока справа свободно

вправо

# кц

# Выполните задание:

На бесконечном поле имеются две вертикальные стены <sup>и</sup> одна горизонтальная, соединяющая нижний конец правой и верхний конец левой вертикальных стен. Длины стен неизвестны.<br>Робот находится в клетке, расположенной слева от верхнего края правой вертикальной стены, рядом со стеной.

# если (справа свободно) и (не снизу свободно) то

# вправо

# все

Для повторения последовательности команд можно использовать цикл «пока», имеющий следующий вид:

нц пока условие

последовательность команд

### кц

Например, для движения вправо, пока это возможно, можно использовать следующий алгоритм:

нц пока справа свободно

### вправо

### кц

### Выполните задание:

На бесконечном поле имеются две вертикальные стены <sup>и</sup> одна горизонтальная, соединяющая нижний конец левой и верхний конец правой вертикальных стен. Длины стен неизвестны.<br>Робот находится в клетке, расположенной справа от верхнего края левой вертикальной стены, рядом со стеной.

На рисунке указан один из возможных способов расположения стен <sup>и</sup> Робота (Робот обозначен буквой «Р»).

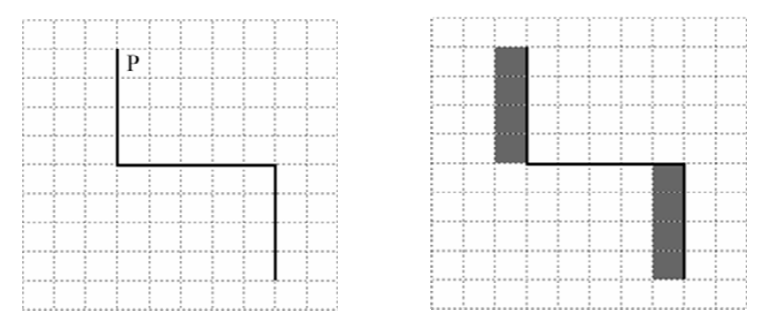

Напишите для Робота алгоритм, закрашивающий все клетки, примыкающие <sup>к</sup> вертикальным стенам слева. Требуется закрасить только клетки, удовлетворяющие данному условию. Например, для рисунка слева Робот должен закрасить клетки, указанные на рисунке справа. При исполнении алгоритма Робот не должен разрушиться, выполнение алгоритма должно

завершиться. Конечное расположение Робота может быть произвольным.

Алгоритм должен решать задачу для произвольного размера поля <sup>и</sup> любого допустимого расположения стен внутри прямоугольного поля.

Алгоритм может быть выполнен <sup>в</sup> среде формального исполнителя или записан <sup>в</sup> текстовом редакторе.

Сохраните алгоритм <sup>в</sup> файле. Название файла <sup>и</sup> каталог для сохранения Вам сообщат организаторы экзамена.

ОГЭ. Информатика Использованы материалы открытого банка заданий ОГЭ ФИПИ Задание № 15.1

3 Исполнитель Робот умеет перемещаться по лабиринту, начерченному на плоскости, разбитой на клетки. Между соседними (по сторонам) клетками может стоять стена, через которую Робот пройти не может.

У Робота есть девять команд. Пять команд – это команды-приказы.

Четыре из них управляют перемещениями Робота:

### вверх вниз влево вправо

При выполнении любой из этих команд Робот перемещается на одну клетку соответственно: вверх ↑, вниз ↓, влево ←, вправо →. Если Робот получит команду передвижения сквозь стену, то он разрушится.

Также у Робота есть команда закрасить, при которой закрашивается клетка, <sup>в</sup> которой Робот находится в настоящий момент.

Ещё четыре команды – это команды проверки условий. Эти команды проверяют, свободен ли путь для Робота в каждом из четырёх возможных направлений:

# сверху свободно снизу свободно слева свободно справа свободно

Эти команды можно использовать вместе с условием «eсли», имеющим следующий вид: если условие то

последовательность команд

### все

Здесь условие – одна из команд проверки условия.

Последовательность команд – это одна или несколько любых команд-приказов.

Например, для передвижения на одну клетку вправо, если справа нет стенки и закрашивания кл если справа свободно то

### вправо

закрасить

# все

В одном условии можно использовать несколько команд проверки условий, применяя логические связки и, или, не, например:

если (справа свободно) и (не снизу свободно) то

# вправо

все

Для повторения последовательности команд можно использовать цикл «пока», имеющий следующий вид:

нц пока условие

последовательность команд

# кц

Например, для движения вправо, пока это возможно, можно использовать следующий алгоритм:

# нц пока справа свободно

вправо

# кц

# Выполните задание:

На бесконечном поле имеются две одинаковые вертикальные параллельные стены, расположенные на одинаковой высоте <sup>и</sup> отстоящие друг от друга более чем на 1 клетку. Длины стен неизвестны. Робот находится <sup>в</sup> одной из клеток, расположенной справа от левой стены, рядом со стеной.

 $\overline{D}$ 

Напишите для Робота алгоритм, закрашивающий все клетки, примыкающие <sup>к</sup> вертикальным стенам справа. Требуется закрасить только клетки, удовлетворяющие данному условию. Например, для рисунка слева Робот должен закрасить клетки, указанные на рисунке справа.

При исполнении алгоритма Робот не должен разрушиться, выполнение алгоритма должно завершиться. Конечное расположение Робота может быть произвольным.

Алгоритм должен решать задачу для произвольного размера поля <sup>и</sup> любого допустимого расположения стен внутри прямоугольного поля.

Алгоритм может быть выполнен <sup>в</sup> среде формального исполнителя или записан <sup>в</sup> текстовом редакторе.

Сохраните алгоритм <sup>в</sup> файле. Название файла <sup>и</sup> каталог для сохранения Вам сообщат организаторы экзамена.

4 Исполнитель Робот умеет перемещаться по лабиринту, начерченному на плоскости, разбитой на клетки. Между соседними (по сторонам) клетками может стоять стена, через которую Робот пройти не может.

У Робота есть девять команд. Пять команд – это команды-приказы.

Четыре из них управляют перемещениями Робота:

# вверх вниз влево вправо

При выполнении любой из этих команд Робот перемещается на одну клетку соответственно: вверх  $\uparrow$ , вниз  $\downarrow$ , влево  $\leftarrow$ , вправо  $\rightarrow$ . Если Робот получит команду передвижения сквозь стену, то он разрушится.

Также у Робота есть команда закрасить, при которой закрашивается клетка, <sup>в</sup> которой Робот находится в настоящий момент.

Ещё четыре команды – это команды проверки условий. Эти команды проверяют, свободен ли путь для Робота в каждом из четырёх возможных направлений:

# сверху свободно снизу свободно слева свободно справа свободно

Эти команды можно использовать вместе с условием «eсли», имеющим следующий вид: если условие то

последовательность команд

### все

Здесь условие – одна из команд проверки условия.

Последовательность команд – это одна или несколько любых команд-приказов.

Например, для передвижения на одну клетку вправо, если справа нет стенки и закрашивания кл если справа свободно то

вправо

закрасить

все

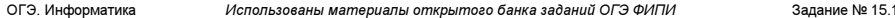

В одном условии можно использовать несколько команд проверки условий, применяя логические связки и, или, не, например:

если (справа свободно) и (не снизу свободно) то

вправо

все

Для повторения последовательности команд можно использовать цикл «пока», имеющий следующий вид:

нц пока условие

последовательность команд

### кц

Например, для движения вправо, пока это возможно, можно использовать следующий алгоритм:

нц пока справа свободно

вправо

кц

# Выполните задание:

На бесконечном поле имеются две одинаковые горизонтальные параллельные стены, расположенные друг под другом <sup>и</sup> отстоящие друг от друга более чем на 1 клетку. Левые края стен находятся на одном уровне. Длины стен неизвестны. Робот находится <sup>в</sup> клетке, расположенной непосредственно под верхней стеной.

На рисунке указан один из возможных способов расположения стен <sup>и</sup> Робота (Робот обозначен буквой «Р»).

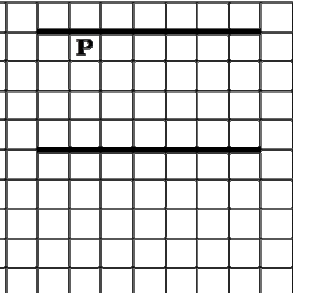

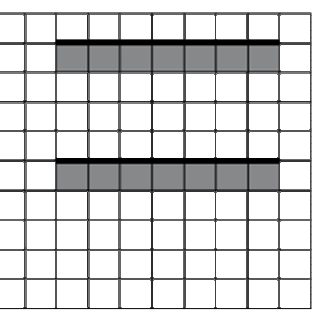

Напишите для Робота алгоритм, закрашивающий все клетки, расположенные ниже горизонтальных стен. Требуется закрасить только клетки, удовлетворяющие данному условию. Например, для рисунка слева Робот должен закрасить клетки, указанные на рисунке справа.

При исполнении алгоритма Робот не должен разрушиться, выполнение алгоритма должно завершиться. Конечное расположение Робота может быть произвольным.

Алгоритм должен решать задачу для произвольного размера поля <sup>и</sup> любого допустимого расположения стен внутри прямоугольного поля.

Алгоритм может быть выполнен <sup>в</sup> среде формального исполнителя или записан <sup>в</sup> текстовом редакторе.

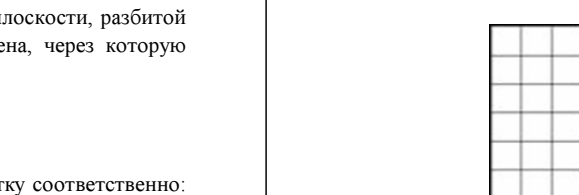

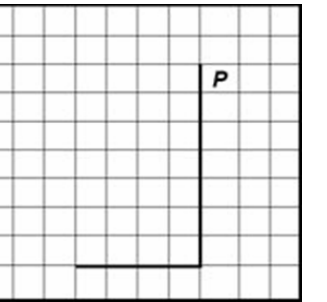

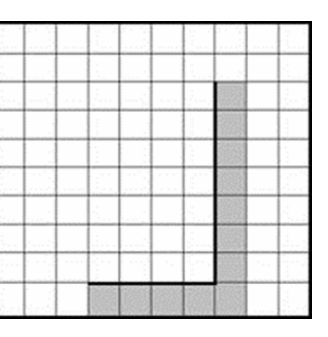

Напишите для Робота алгоритм, закрашивающий все клетки, расположенные непосредственно правее вертикальной стены, ниже горизонтальной стены <sup>и</sup> угловую клетку. Требуется закрасить только клетки, удовлетворяющие данному условию. Например, для рисунка слева Робот должен закрасить клетки, указанные на рисунке справа.

При исполнении алгоритма Робот не должен разрушиться, выполнение алгоритма должно завершиться. Конечное расположение Робота может быть произвольным.

Алгоритм должен решать задачу для произвольного размера поля <sup>и</sup> любого допустимого расположения стен внутри прямоугольного поля.

Алгоритм может быть выполнен <sup>в</sup> среде формального исполнителя или записан <sup>в</sup> текстовом редакторе.

Сохраните алгоритм <sup>в</sup> файле. Название файла <sup>и</sup> каталог для сохранения Вам сообщат организаторы экзамена.

6 Исполнитель Робот умеет перемещаться по лабиринту, начерченному на плоскости, разбитой на клетки. Между соседними (по сторонам) клетками может стоять стена, через которую Робот пройти не может.

У Робота есть девять команд. Пять команд – это команды-приказы.

Четыре из них управляют перемещениями Робота:

# вверх вниз влево вправо

При выполнении любой из этих команд Робот перемещается на одну клетку соответственно: вверх ↑, вниз ↓, влево ←, вправо →. Если Робот получит команду передвижения сквозь стену, то он разрушится.

Также у Робота есть команда закрасить, при которой закрашивается клетка, <sup>в</sup> которой Робот находится в настоящий момент.

Ещё четыре команды – это команды проверки условий. Эти команды проверяют, свободен ли путь для Робота в каждом из четырёх возможных направлений:

# сверху свободно снизу свободно слева свободно справа свободно

Эти команды можно использовать вместе с условием «eсли», имеющим следующий вид:

если условие то

последовательность команд

### все

Здесь условие – одна из команд проверки условия.

Последовательность команд – это одна или несколько любых команд-приказов.

Например, для передвижения на одну клетку вправо, если справа нет стенки и закрашивания кл если справа свободно то

вправо

закрасить

все

5 Исполнитель Робот умеет перемещаться по лабиринту, начерченному на плоскости, разбитой на клетки. Между соседними (по сторонам) клетками может стоять стена, через которую Робот пройти не может.

У Робота есть девять команд. Пять команд – это команды-приказы.

Четыре из них управляют перемещениями Робота:

### вверх вниз влево вправо

При выполнении любой из этих команд Робот перемещается на одну клетку соответственно: вверх  $\uparrow$ , вниз  $\downarrow$ , влево  $\leftarrow$ , вправо  $\rightarrow$ . Если Робот получит команду передвижения сквозь стену, то он разрушится.

Также у Робота есть команда закрасить, при которой закрашивается клетка, <sup>в</sup> которой Робот находится в настоящий момент.

Ещё четыре команды – это команды проверки условий. Эти команды проверяют, свободен ли путь для Робота в каждом из четырёх возможных направлений:

# сверху свободно снизу свободно слева свободно справа свободно

Эти команды можно использовать вместе с условием «eсли», имеющим следующий вид: если условие то

последовательность команд

#### все

Здесь условие – одна из команд проверки условия.

Последовательность команд – это одна или несколько любых команд-приказов.

Например, для передвижения на одну клетку вправо, если справа нет стенки и закрашивания кл

# если справа свободно то

# вправо

закрасить

# все

В одном условии можно использовать несколько команд проверки условий, применяя логические связки и, или, не, например:

# если (справа свободно) и (не снизу свободно) то

# вправо

все

Для повторения последовательности команд можно использовать цикл «пока», имеющий следующий вид:

#### нц пока условие

последовательность команд

### кц

Например, для движения вправо, пока это возможно, можно использовать следующий алгоритм:

# нц пока справа свободно

вправо

# кц

# Выполните задание:

На бесконечном поле имеется вертикальная стена. Длина стены неизвестна. От нижнего конца стены влево отходит горизонтальная стена также неизвестной длины. Робот находится в клетке, расположенной справа от верхнего края вертикальной стены.

На рисунке указан один из возможных способов расположения стен <sup>и</sup> Робота (Робот обозначен буквой «Р»).

г.Гуково, 2020г. Задания размещены на сайте: http://infoiks.narod.ru/oge.htm Составитель: Фаткуллин И.И.

# если (справа свободно) и (не снизу свободно) то

# вправо

### все

Для повторения последовательности команд можно использовать цикл «пока», имеющий следующий вид:

нц пока условие

последовательность команд

### кц

Например, для движения вправо, пока это возможно, можно использовать следующий алгоритм:

нц пока справа свободно

### вправо

#### кц

#### Выполните задание:

На бесконечном поле имеется вертикальная стена. Длина стены неизвестна. От верхнего конца стены влево отходит горизонтальная стена также неизвестной длины. Робот находится в клетке, расположенной справа от нижнего края вертикальной стены.

На рисунке указан один из возможных способов расположения стен <sup>и</sup> Робота (Робот обозначен буквой «Р»).

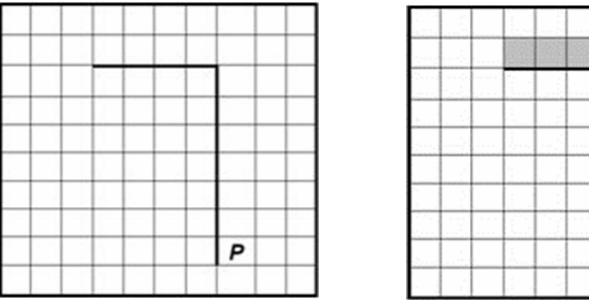

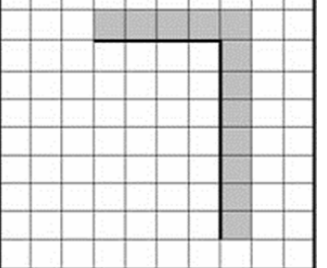

Напишите для Робота алгоритм, закрашивающий все клетки, расположенные правее вертикальной стены, выше горизонтальной стены <sup>и</sup> угловую клетку. Требуется закрасить только клетки, удовлетворяющие данному условию. Например, для рисунка слева Робот должен закрасить клетки, указанные на рисунке справа.

При исполнении алгоритма Робот не должен разрушиться, выполнение алгоритма должно завершиться. Конечное расположение Робота может быть произвольным.

Алгоритм должен решать задачу для произвольного размера поля <sup>и</sup> любого допустимого расположения стен внутри прямоугольного поля.

Алгоритм может быть выполнен <sup>в</sup> среде формального исполнителя или записан <sup>в</sup> текстовом редакторе.

Сохраните алгоритм <sup>в</sup> файле. Название файла <sup>и</sup> каталог для сохранения Вам сообщат организаторы экзамена.

ОГЭ. Информатика Использованы материалы открытого банка заданий ОГЭ ФИПИ Задание № 15.1

7 Исполнитель Робот умеет перемещаться по лабиринту, начерченному на плоскости, разбитой на клетки. Между соседними (по сторонам) клетками может стоять стена, через которую Робот пройти не может.

У Робота есть девять команд. Пять команд – это команды-приказы.

Четыре из них управляют перемещениями Робота:

### вверх вниз влево вправо

При выполнении любой из этих команд Робот перемещается на одну клетку соответственно: вверх ↑, вниз ↓, влево ←, вправо →. Если Робот получит команду передвижения сквозь стену, то он разрушится.

Также у Робота есть команда закрасить, при которой закрашивается клетка, <sup>в</sup> которой Робот находится в настоящий момент.

Ещё четыре команды – это команды проверки условий. Эти команды проверяют, свободен ли путь для Робота в каждом из четырёх возможных направлений:

### сверху свободно снизу свободно слева свободно справа свободно

Эти команды можно использовать вместе с условием «eсли», имеющим следующий вид: если условие то

последовательность команд

### все

Здесь условие – одна из команд проверки условия.

Последовательность команд – это одна или несколько любых команд-приказов.

Например, для передвижения на одну клетку вправо, если справа нет стенки и закрашивания кл если справа свободно то

#### вправо

закрасить

# все

В одном условии можно использовать несколько команд проверки условий, применяя логические связки и, или, не, например:

если (справа свободно) и (не снизу свободно) то

# вправо

все

Для повторения последовательности команд можно использовать цикл «пока», имеющий следующий вид:

нц пока условие

последовательность команд

# кц

Например, для движения вправо, пока это возможно, можно использовать следующий алгоритм:

# нц пока справа свободно

вправо

# кц

# Выполните задание:

На бесконечном поле имеется лестница. Сначала лестница слева направо спускается вниз, затем поднимается вверх. Высота каждой ступени – одна клетка, ширина – две клетки. Робот находится на первой ступеньке лестницы, <sup>в</sup> левой клетке. Количество ступеней, ведущих вниз, и количество ступеней, ведущих вверх, неизвестно.

`p`

Напишите для Робота алгоритм, закрашивающий все клетки, расположенные непосредственно над ступенями лестницы. Требуется закрасить только клетки, удовлетворяющие данному условию. Например, для рисунка слева Робот должен закрасить клетки, указанные на рисунке справа.

При исполнении алгоритма Робот не должен разрушиться, выполнение алгоритма должно завершиться. Конечное расположение Робота может быть произвольным.

Алгоритм должен решать задачу для произвольного размера поля <sup>и</sup> любого допустимого расположения стен внутри прямоугольного поля.

Алгоритм может быть выполнен <sup>в</sup> среде формального исполнителя или записан <sup>в</sup> текстовом редакторе.

Сохраните алгоритм <sup>в</sup> файле. Название файла <sup>и</sup> каталог для сохранения Вам сообщат организаторы экзамена.

8 Исполнитель Робот умеет перемещаться по лабиринту, начерченному на плоскости, разбитой на клетки. Между соседними (по сторонам) клетками может стоять стена, через которую Робот пройти не может.

У Робота есть девять команд. Пять команд – это команды-приказы. Четыре из них управляют перемещениями Робота:

вверх вниз влево вправо

При выполнении любой из этих команд Робот перемещается на одну клетку соответственно: вверх  $\uparrow$ , вниз  $\downarrow$ , влево  $\leftarrow$ , вправо  $\rightarrow$ . Если Робот получит команду передвижения сквозь стену, то он разрушится.

Также у Робота есть команда закрасить, при которой закрашивается клетка, <sup>в</sup> которой Робот находится в настоящий момент.

Ещё четыре команды – это команды проверки условий. Эти команды проверяют, свободен ли путь для Робота в каждом из четырёх возможных направлений:

### сверху свободно снизу свободно слева свободно справа свободно

Эти команды можно использовать вместе с условием «eсли», имеющим следующий вид:

если условие то

последовательность команд

# все

Здесь условие – одна из команд проверки условия.

Последовательность команд – это одна или несколько любых команд-приказов.

Например, для передвижения на одну клетку вправо, если справа нет стенки и закрашивания кл

# если справа свободно то

вправо

закрасить

все

ОГЭ. Информатика Использованы материалы открытого банка заданий ОГЭ ФИПИ Задание № 15.1

В одном условии можно использовать несколько команд проверки условий, применяя логические связки и, или, не, например:

если (справа свободно) и (не снизу свободно) то

вправо

все

Для повторения последовательности команд можно использовать цикл «пока», имеющий следующий вид:

нц пока условие

последовательность команд

### кц

Например, для движения вправо, пока это возможно, можно использовать следующий алгоритм:

нц пока справа свободно

вправо

кц

### Выполните задание:

На бесконечном поле имеется лестница. Сначала лестница слева направо поднимается вверх, затем спускается вниз. Высота каждой ступени – две клетки, ширина – одна клетка. Робот находится на нижней ступеньке лестницы слева.

Количество ступенек, ведущих вверх, и количество ступенек, ведущих вниз, неизвестно.<br>На рисунке указан один из возможных способов расположения лестницы и Робота (Робот обозначен буквой «Р»).

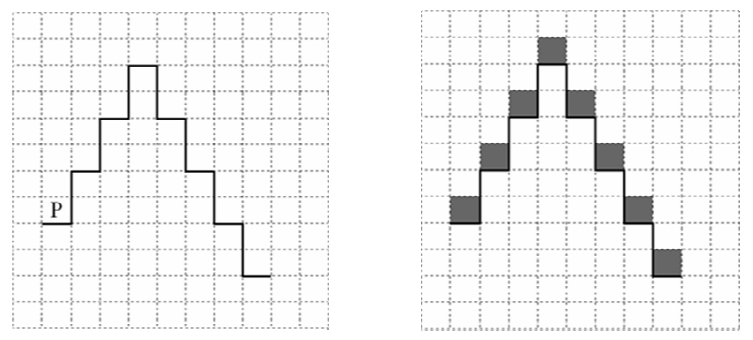

Напишите для Робота алгоритм, закрашивающий все клетки, расположенные непосредственно над ступенями лестницы. Требуется закрасить только клетки, удовлетворяющие данному условию. Например, для рисунка слева Робот должен закрасить клетки, указанные на рисунке справа.

При исполнении алгоритма Робот не должен разрушиться, выполнение алгоритма должно завершиться. Конечное расположение Робота может быть произвольным.

Алгоритм должен решать задачу для произвольного размера поля <sup>и</sup> любого допустимого расположения стен внутри прямоугольного поля.

Алгоритм может быть выполнен <sup>в</sup> среде формального исполнителя или записан <sup>в</sup> текстовом редакторе.

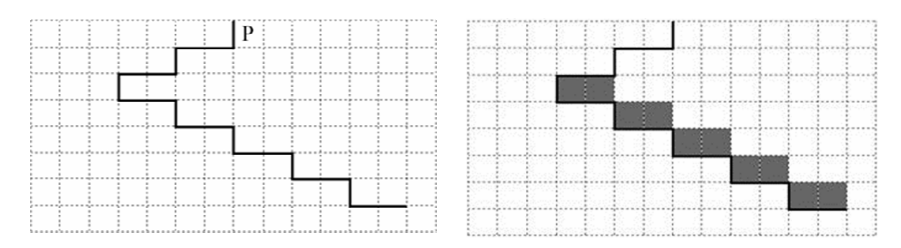

Напишите для Робота алгоритм, закрашивающий все клетки, расположенные непосредственно над ступенями лестницы, спускающейся слева направо. Требуется закрасить только клетки, удовлетворяющие данному условию. Например, для рисунка слева Робот должен закрасить клетки, указанные на рисунке справа.

При исполнении алгоритма Робот не должен разрушиться, выполнение алгоритма должно завершиться. Конечное расположение Робота может быть произвольным.

Алгоритм должен решать задачу для произвольного размера поля <sup>и</sup> любого допустимого расположения стен внутри прямоугольного поля.

Алгоритм может быть выполнен <sup>в</sup> среде формального исполнителя или записан <sup>в</sup> текстовом редакторе.

Сохраните алгоритм <sup>в</sup> файле. Название файла <sup>и</sup> каталог для сохранения Вам сообщат организаторы экзамена.

10 Исполнитель Робот умеет перемещаться по лабиринту, начерченному на плоскости, разбитой на клетки. Между соседними (по сторонам) клетками может стоять стена, через которую Робот пройти не может.

У Робота есть девять команд. Пять команд – это команды-приказы.

Четыре из них управляют перемещениями Робота:

# вверх вниз влево вправо

При выполнении любой из этих команд Робот перемещается на одну клетку соответственно: вверх ↑, вниз ↓, влево ←, вправо →. Если Робот получит команду передвижения сквозь стену, то он разрушится.

Также у Робота есть команда закрасить, при которой закрашивается клетка, <sup>в</sup> которой Робот находится в настоящий момент.

Ещё четыре команды – это команды проверки условий. Эти команды проверяют, свободен ли путь для Робота в каждом из четырёх возможных направлений:

### сверху свободно снизу свободно слева свободно справа свободно

Эти команды можно использовать вместе с условием «eсли», имеющим следующий вид: если условие то

последовательность команд

Здесь условие – одна из команд проверки условия.

Последовательность команд – это одна или несколько любых команд-приказов.

Например, для передвижения на одну клетку вправо, если справа нет стенки и закрашивания кл если справа свободно то

вправо

закрасить

все

9 Исполнитель Робот умеет перемещаться по лабиринту, начерченному на плоскости, разбитой на клетки. Между соседними (по сторонам) клетками может стоять стена, через которую Робот пройти не может.

У Робота есть девять команд. Пять команд – это команды-приказы.

Четыре из них управляют перемещениями Робота:

### вверх вниз влево вправо

При выполнении любой из этих команд Робот перемещается на одну клетку соответственно: вверх  $\uparrow$ , вниз  $\downarrow$ , влево  $\leftarrow$ , вправо  $\rightarrow$ . Если Робот получит команду передвижения сквозь стену, то он разрушится.

Также у Робота есть команда закрасить, при которой закрашивается клетка, <sup>в</sup> которой Робот находится в настоящий момент.

Ещё четыре команды – это команды проверки условий. Эти команды проверяют, свободен ли путь для Робота в каждом из четырёх возможных направлений:

# сверху свободно снизу свободно слева свободно справа свободно

Эти команды можно использовать вместе с условием «eсли», имеющим следующий вид: если условие то

последовательность команд

#### все

Здесь условие – одна из команд проверки условия.

Последовательность команд – это одна или несколько любых команд-приказов.

Например, для передвижения на одну клетку вправо, если справа нет стенки и закрашивания кл если справа свободно то

# вправо

закрасить

# все

В одном условии можно использовать несколько команд проверки условий, применяя логические связки и, или, не, например:

# если (справа свободно) и (не снизу свободно) то

# вправо

все

Для повторения последовательности команд можно использовать цикл «пока», имеющий следующий вид:

### нц пока условие

последовательность команд

### кц

Например, для движения вправо, пока это возможно, можно использовать следующий алгоритм:

### нц пока справа свободно

вправо

# кц

# Выполните задание:

На бесконечном поле имеется лестница. Сначала лестница спускается вниз справа налево, затем спускается вниз слева направо. Высота каждой ступени – одна клетка, ширина – две клетки. Робот находится справа от верхней ступени лестницы.

Количество ступенек, ведущих влево, <sup>и</sup> количество ступенек, ведущих вправо, неизвестно.

На рисунке указан один из возможных способов расположения лестницы <sup>и</sup> Робота (Робот обозначен буквой «Р»)

все

# если (справа свободно) и (не снизу свободно) то

# вправо

### все

Для повторения последовательности команд можно использовать цикл «пока», имеющий следующий вид:

нц пока условие

последовательность команд

### кц

Например, для движения вправо, пока это возможно, можно использовать следующий алгоритм:

### нц пока справа свободно

вправо

#### кц

#### Выполните задание:

На бесконечном поле имеется лестница. Сначала лестница спускается вниз слева направо, затем спускается вниз справа налево. Высота каждой ступени – одна клетка, ширина – две клетки. Робот находится слева от верхней ступени лестницы.

Количество ступеней, ведущих налево, <sup>и</sup> количество ступеней, ведущих направо, неизвестно.

На рисунке указан один из возможных способов расположения лестницы <sup>и</sup> Робота (Робот обозначен буквой «Р»).

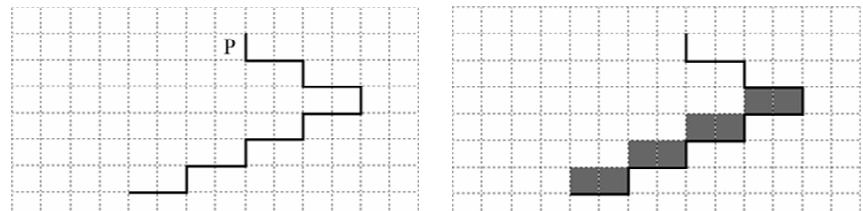

Напишите для Робота алгоритм, закрашивающий все клетки, расположенные непосредственно над ступенями лестницы, спускающейся справа налево. Требуется закрасить только клетки, удовлетворяющие данному условию. Например, для рисунка слева Робот должен закрасить клетки, указанные на рисунке справа.

При исполнении алгоритма Робот не должен разрушиться, выполнение алгоритма должно завершиться. Конечное расположение Робота может быть произвольным.

Алгоритм должен решать задачу для произвольного размера поля <sup>и</sup> любого допустимого расположения стен внутри прямоугольного поля.

Алгоритм может быть выполнен <sup>в</sup> среде формального исполнителя или записан <sup>в</sup> текстовом редакторе.

Сохраните алгоритм <sup>в</sup> файле. Название файла <sup>и</sup> каталог для сохранения Вам сообщат организаторы экзамена.

ОГЭ. Информатика Использованы материалы открытого банка заданий ОГЭ ФИПИ Задание № 15.1

11 Исполнитель Робот умеет перемещаться по лабиринту, начерченному на плоскости, разбитой на клетки. Между соседними (по сторонам) клетками может стоять стена, через которую Робот пройти не может.

У Робота есть девять команд. Пять команд – это команды-приказы.

Четыре из них управляют перемещениями Робота:

### вверх вниз влево вправо

При выполнении любой из этих команд Робот перемещается на одну клетку соответственно: вверх ↑, вниз ↓, влево ←, вправо →. Если Робот получит команду передвижения сквозь стену, то он разрушится.

Также у Робота есть команда закрасить, при которой закрашивается клетка, <sup>в</sup> которой Робот находится в настоящий момент.

Ещё четыре команды – это команды проверки условий. Эти команды проверяют, свободен ли путь для Робота в каждом из четырёх возможных направлений:

# сверху свободно снизу свободно слева свободно справа свободно

Эти команды можно использовать вместе с условием «eсли», имеющим следующий вид: если условие то

последовательность команд

#### все

Здесь условие – одна из команд проверки условия.

Последовательность команд – это одна или несколько любых команд-приказов.

Например, для передвижения на одну клетку вправо, если справа нет стенки и закрашивания кл если справа свободно то

### вправо

закрасить

## все

В одном условии можно использовать несколько команд проверки условий, применяя логические связки и, или, не, например:

если (справа свободно) и (не снизу свободно) то

# вправо

все

Для повторения последовательности команд можно использовать цикл «пока», имеющий следующий вид:

нц пока условие

последовательность команд

# кц

Например, для движения вправо, пока это возможно, можно использовать следующий алгоритм:

# нц пока справа свободно

вправо

# кц

Выполните задание:

На бесконечном поле есть горизонтальная <sup>и</sup> вертикальная стены. Правый конец горизонтальной стены соединён <sup>с</sup> верхним концом вертикальной стены. Длины стен неизвестны. В каждой стене есть ровно один проход, точное место прохода <sup>и</sup> его ширина неизвестны. Робот находится <sup>в</sup> клетке, расположенной непосредственно под горизонтальной стеной у её левого конца.

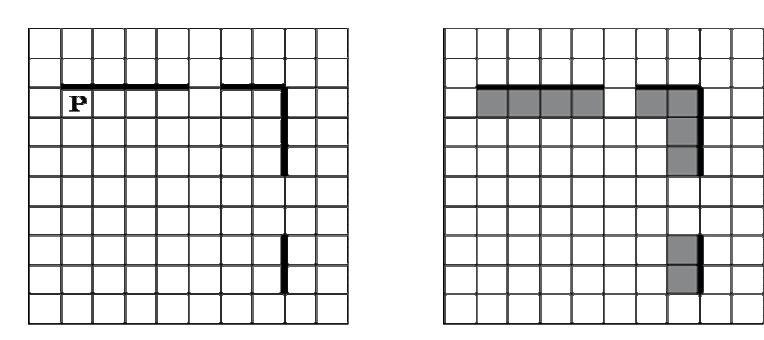

Напишите для Робота алгоритм, закрашивающий все клетки, расположенные непосредственно ниже горизонтальной стены <sup>и</sup> левее вертикальной стены. Проходы должны остаться незакрашенными. Требуется закрасить только клетки, удовлетворяющие данному условию. Например, для рисунка слева Робот должен закрасить клетки, указанные на рисунке справа. При исполнении алгоритма Робот не должен разрушиться, выполнение алгоритма должно завершиться. Конечное расположение Робота может быть произвольным.

Алгоритм должен решать задачу для произвольного размера поля <sup>и</sup> любого допустимого расположения стен внутри прямоугольного поля.

Алгоритм может быть выполнен <sup>в</sup> среде формального исполнителя или записан <sup>в</sup> текстовом редакторе.

Сохраните алгоритм <sup>в</sup> файле. Название файла <sup>и</sup> каталог для сохранения Вам сообщат организаторы экзамена.

12 Исполнитель Робот умеет перемещаться по лабиринту, начерченному на плоскости, разбитой на клетки. Между соседними (по сторонам) клетками может стоять стена, через которую Робот пройти не может.

У Робота есть девять команд. Пять команд – это команды-приказы. Четыре из них управляют перемещениями Робота:

# вверх вниз влево вправо

При выполнении любой из этих команд Робот перемещается на одну клетку соответственно: вверх ↑, вниз ↓, влево ←, вправо →. Если Робот получит команду передвижения сквозь стену, то он разрушится.

Также у Робота есть команда закрасить, при которой закрашивается клетка, <sup>в</sup> которой Робот находится в настоящий момент.

Ещё четыре команды – это команды проверки условий. Эти команды проверяют, свободен ли путь для Робота в каждом из четырёх возможных направлений:

# сверху свободно снизу свободно слева свободно справа свободно

Эти команды можно использовать вместе с условием «eсли», имеющим следующий вид: если условие то

последовательность команд

### все

Здесь условие – одна из команд проверки условия.

Последовательность команд – это одна или несколько любых команд-приказов.

Например, для передвижения на одну клетку вправо, если справа нет стенки и закрашивания кл если справа свободно то

вправо

закрасить

все

ОГЭ. Информатика Использованы материалы открытого банка заданий ОГЭ ФИПИ Задание № 15.1

В одном условии можно использовать несколько команд проверки условий, применяя логические связки и, или, не, например:

если (справа свободно) и (не снизу свободно) то

вправо

все

Для повторения последовательности команд можно использовать цикл «пока», имеющий следующий вид:

нц пока условие

последовательность команд

### кц

Например, для движения вправо, пока это возможно, можно использовать следующий алгоритм:

нц пока справа свободно

вправо

### кц

### Выполните задание:

На бесконечном поле есть горизонтальная <sup>и</sup> вертикальная стены. Правый конец горизонтальной стены соединён <sup>с</sup> нижним концом вертикальной стены. Длины стен неизвестны. В каждой стене есть ровно один проход, точное место прохода <sup>и</sup> его ширина неизвестны. Робот находится <sup>в</sup> клетке, расположенной непосредственно над горизонтальной стеной у её левого конца.

На рисунке указан один из возможных способов расположения стен <sup>и</sup> Робота (Робот обозначен буквой «Р»).

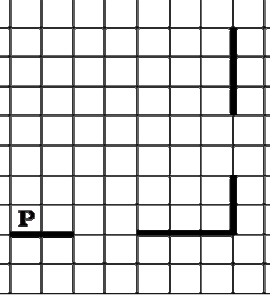

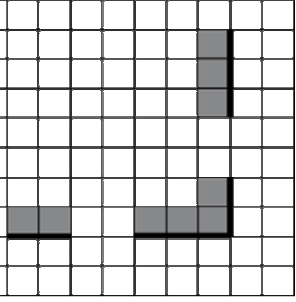

Напишите для Робота алгоритм, закрашивающий все клетки, расположенные непосредственно выше горизонтальной стены <sup>и</sup> левее вертикальной стены. Проходы должны остаться незакрашенными. Требуется закрасить только клетки, удовлетворяющие данному условию. Например, для рисунка слева Робот должен закрасить клетки, указанные на рисунке справа.

При исполнении алгоритма Робот не должен разрушиться, выполнение алгоритма должно завершиться. Конечное расположение Робота может быть произвольным.

Алгоритм должен решать задачу для произвольного размера поля <sup>и</sup> любого допустимого расположения стен внутри прямоугольного поля.

Алгоритм может быть выполнен <sup>в</sup> среде формального исполнителя или записан <sup>в</sup> текстовом редакторе.

ОГЭ. Информатика Использованы материалы открытого банка заданий ОГЭ ФИПИ Задание № 15.1

 $\overline{\mathbf{P}}$ 

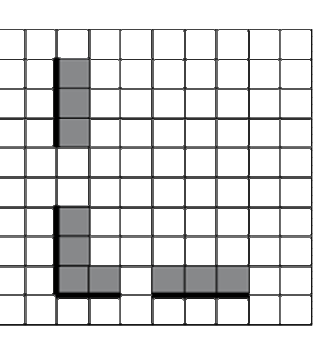

Напишите для Робота алгоритм, закрашивающий все клетки, расположенные непосредственно выше горизонтальной стены <sup>и</sup> правее вертикальной стены. Проходы должны остаться незакрашенными. Требуется закрасить только клетки, удовлетворяющие данному условию. Например, для рисунка слева Робот должен закрасить клетки, указанные на рисунке справа.

При исполнении алгоритма Робот не должен разрушиться, выполнение алгоритма должно завершиться. Конечное расположение Робота может быть произвольным.

Алгоритм должен решать задачу для произвольного размера поля <sup>и</sup> любого допустимого расположения стен внутри прямоугольного поля.

Алгоритм может быть выполнен <sup>в</sup> среде формального исполнителя или записан <sup>в</sup> текстовом редакторе.

Сохраните алгоритм <sup>в</sup> файле. Название файла <sup>и</sup> каталог для сохранения Вам сообщат организаторы экзамена.

14 Исполнитель Робот умеет перемещаться по лабиринту, начерченному на плоскости, разбитой на клетки. Между соседними (по сторонам) клетками может стоять стена, через которую Робот пройти не может.

У Робота есть девять команд. Пять команд – это команды-приказы.

Четыре из них управляют перемещениями Робота:

# вверх вниз влево вправо

При выполнении любой из этих команд Робот перемещается на одну клетку соответственно: вверх ↑, вниз ↓, влево ←, вправо →. Если Робот получит команду передвижения сквозь стену, то он разрушится.

Также у Робота есть команда закрасить, при которой закрашивается клетка, <sup>в</sup> которой Робот находится в настоящий момент.

Ещё четыре команды – это команды проверки условий. Эти команды проверяют, свободен ли путь для Робота в каждом из четырёх возможных направлений:

# сверху свободно снизу свободно слева свободно справа свободно

Эти команды можно использовать вместе с условием «eсли», имеющим следующий вид:

если условие то

последовательность команд

# все

Здесь условие – одна из команд проверки условия.

Последовательность команд – это одна или несколько любых команд-приказов.

Например, для передвижения на одну клетку вправо, если справа нет стенки и закрашивания кл если справа свободно то

вправо

закрасить

все

13 Исполнитель Робот умеет перемещаться по лабиринту, начерченному на плоскости, разбитой на клетки. Между соседними (по сторонам) клетками может стоять стена, через которую Робот пройти не может.

У Робота есть девять команд. Пять команд – это команды-приказы.

Четыре из них управляют перемещениями Робота:

# вверх вниз влево вправо

При выполнении любой из этих команд Робот перемещается на одну клетку соответственно: вверх  $\uparrow$ , вниз  $\downarrow$ , влево  $\leftarrow$ , вправо  $\rightarrow$ . Если Робот получит команду передвижения сквозь стену, то он разрушится.

Также у Робота есть команда закрасить, при которой закрашивается клетка, <sup>в</sup> которой Робот находится в настоящий момент.

Ещё четыре команды – это команды проверки условий. Эти команды проверяют, свободен ли путь для Робота в каждом из четырёх возможных направлений:

# сверху свободно снизу свободно слева свободно справа свободно

Эти команды можно использовать вместе с условием «eсли», имеющим следующий вид: если условие то

последовательность команд

### все

Здесь условие – одна из команд проверки условия.

Последовательность команд – это одна или несколько любых команд-приказов.

Например, для передвижения на одну клетку вправо, если справа нет стенки и закрашивания кл

# если справа свободно то

# вправо

закрасить

# все

В одном условии можно использовать несколько команд проверки условий, применяя логические связки и, или, не, например:

### если (справа свободно) и (не снизу свободно) то

# вправо

все

Для повторения последовательности команд можно использовать цикл «пока», имеющий следующий вид:

### нц пока условие

последовательность команд

### кц

Например, для движения вправо, пока это возможно, можно использовать следующий алгоритм:

нц пока справа свободно

вправо

# кц

# Выполните задание:

На бесконечном поле есть горизонтальная <sup>и</sup> вертикальная стены. Левый конец горизонтальной стены соединён <sup>с</sup> нижним концом вертикальной стены. Длины стен неизвестны. В каждой стене есть ровно один проход, точное место прохода <sup>и</sup> его ширина неизвестны. Робот находится <sup>в</sup> клетке, расположенной непосредственно над горизонтальной стеной у её правого конца.

# если (справа свободно) и (не снизу свободно) то

# вправо

### все

Для повторения последовательности команд можно использовать цикл «пока», имеющий следующий вид:

нц пока условие

последовательность команд

### кц

Например, для движения вправо, пока это возможно, можно использовать следующий алгоритм:

### нц пока справа свободно

### вправо

### кц

#### Выполните задание:

На бесконечном поле есть горизонтальная <sup>и</sup> вертикальная стены. Левый конец горизонтальной стены соединён <sup>с</sup> верхним концом вертикальной стены. Длины стен неизвестны. В каждой стене есть ровно один проход, точное место прохода <sup>и</sup> его ширина неизвестны. Робот находится <sup>в</sup> клетке, расположенной непосредственно под горизонтальной стеной у её правого конца.

На рисунке указан один из возможных способов расположения стен <sup>и</sup> Робота (Робот

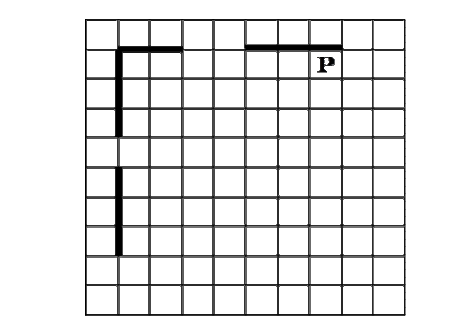

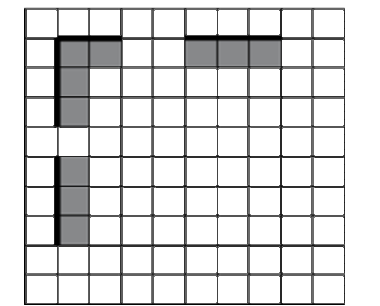

Напишите для Робота алгоритм, закрашивающий все клетки, расположенные непосредственно ниже горизонтальной стены <sup>и</sup> правее вертикальной стены. Проходы должны остаться незакрашенными. Требуется закрасить только клетки, удовлетворяющие данному условию. Например, для рисунка слева Робот должен закрасить клетки, указанные на рисунке справа.

При исполнении алгоритма Робот не должен разрушиться, выполнение алгоритма должно завершиться. Конечное расположение Робота может быть произвольным.

Алгоритм должен решать задачу для произвольного размера поля <sup>и</sup> любого допустимого расположения стен внутри прямоугольного поля.

Алгоритм может быть выполнен <sup>в</sup> среде формального исполнителя или записан <sup>в</sup> текстовом редакторе.

Сохраните алгоритм <sup>в</sup> файле. Название файла <sup>и</sup> каталог для сохранения Вам сообщат организаторы экзамена.

ОГЭ. Информатика Использованы материалы открытого банка заданий ОГЭ ФИПИ Задание № 15.1

15 Исполнитель Робот умеет перемещаться по лабиринту, начерченному на плоскости, разбитой на клетки. Между соседними (по сторонам) клетками может стоять стена, через которую Робот пройти не может.

У Робота есть девять команд. Пять команд – это команды-приказы.

Четыре из них управляют перемещениями Робота:

### вверх вниз влево вправо

При выполнении любой из этих команд Робот перемещается на одну клетку соответственно: вверх ↑, вниз ↓, влево ←, вправо →. Если Робот получит команду передвижения сквозь стену, то он разрушится.

Также у Робота есть команда закрасить, при которой закрашивается клетка, <sup>в</sup> которой Робот находится в настоящий момент.

Ещё четыре команды – это команды проверки условий. Эти команды проверяют, свободен ли путь для Робота в каждом из четырёх возможных направлений:

### сверху свободно снизу свободно слева свободно справа свободно

Эти команды можно использовать вместе с условием «eсли», имеющим следующий вид: если условие то

последовательность команд

### все

Здесь условие – одна из команд проверки условия.

Последовательность команд – это одна или несколько любых команд-приказов.

Например, для передвижения на одну клетку вправо, если справа нет стенки и закрашивания кл если справа свободно то

#### вправо

закрасить

## все

В одном условии можно использовать несколько команд проверки условий, применяя логические связки и, или, не, например:

если (справа свободно) и (не снизу свободно) то

# вправо

все

Для повторения последовательности команд можно использовать цикл «пока», имеющий следующий вид:

нц пока условие

последовательность команд

# кц

Например, для движения вправо, пока это возможно, можно использовать следующий алгоритм:

# нц пока справа свободно

вправо

# кц

# Выполните задание:

На бесконечном поле есть горизонтальная <sup>и</sup> вертикальная стены. Правый конец горизонтальной стены соединён <sup>с</sup> нижним концом вертикальной стены. Длины стен неизвестны. В горизонтальной стене есть ровно один проход, точное место прохода <sup>и</sup> его ширина неизвестны. Робот находится <sup>в</sup> клетке, расположенной рядом <sup>с</sup> вертикальной стеной слева от её верхнего конца.

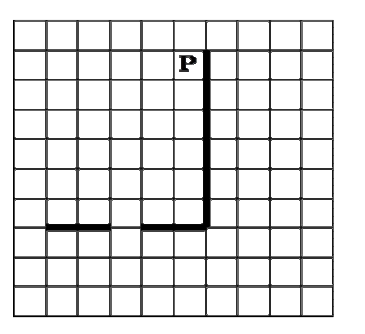

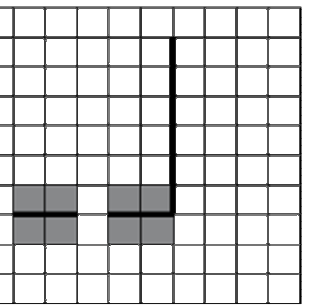

Напишите для Робота алгоритм, закрашивающий все клетки, расположенные непосредственно выше <sup>и</sup> ниже горизонтальной стены. Проход должен остаться незакрашенным. Требуется закрасить только клетки, удовлетворяющие данному условию. Например, для рисунка слева Робот должен закрасить клетки, указанные на рисунке справа.

При исполнении алгоритма Робот не должен разрушиться, выполнение алгоритма должно завершиться. Конечное расположение Робота может быть произвольным.

Алгоритм должен решать задачу для произвольного размера поля <sup>и</sup> любого допустимого расположения стен внутри прямоугольного поля.

Алгоритм может быть выполнен <sup>в</sup> среде формального исполнителя или записан <sup>в</sup> текстовом редакторе.

Сохраните алгоритм <sup>в</sup> файле. Название файла <sup>и</sup> каталог для сохранения Вам сообщат организаторы экзамена.

16 Исполнитель Робот умеет перемещаться по лабиринту, начерченному на плоскости, разбитой на клетки. Между соседними (по сторонам) клетками может стоять стена, через которую Робот пройти не может.

У Робота есть девять команд. Пять команд – это команды-приказы.

Четыре из них управляют перемещениями Робота:

# вверх вниз влево вправо

При выполнении любой из этих команд Робот перемещается на одну клетку соответственно: вверх ↑, вниз ↓, влево ←, вправо →. Если Робот получит команду передвижения сквозь стену, то он разрушится.

Также у Робота есть команда закрасить, при которой закрашивается клетка, <sup>в</sup> которой Робот находится в настоящий момент.

Ещё четыре команды – это команды проверки условий. Эти команды проверяют, свободен ли путь для Робота в каждом из четырёх возможных направлений:

# сверху свободно снизу свободно слева свободно справа свободно

Эти команды можно использовать вместе с условием «eсли», имеющим следующий вид: если условие то

последовательность команд

### все

Здесь условие – одна из команд проверки условия.

Последовательность команд – это одна или несколько любых команд-приказов.

Например, для передвижения на одну клетку вправо, если справа нет стенки и закрашивания кл если справа свободно то

# вправо

 закрасить все

ОГЭ. Информатика Использованы материалы открытого банка заданий ОГЭ ФИПИ Задание № 15.1

В одном условии можно использовать несколько команд проверки условий, применяя логические связки и, или, не, например:

если (справа свободно) и (не снизу свободно) то

 вправо все

Для повторения последовательности команд можно использовать цикл «пока», имеющий следующий вид:

нц пока условие

последовательность команд

### кц

Например, для движения вправо, пока это возможно, можно использовать следующий алгоритм:

нц пока справа свободно

вправо

### кц

# Выполните задание:

На бесконечном поле есть горизонтальная <sup>и</sup> вертикальная стены. Левый конец горизонтальной стены соединён <sup>с</sup> нижним концом вертикальной стены. Длины стен неизвестны. В горизонтальной стене есть ровно один проход, точное место прохода <sup>и</sup> его ширина неизвестны. Робот находится <sup>в</sup> клетке, расположенной рядом <sup>с</sup> вертикальной стеной справа от её верхнего конца.

На рисунке указан один из возможных способов расположения стен <sup>и</sup> Робота (Робот обозначен буквой «Р»).

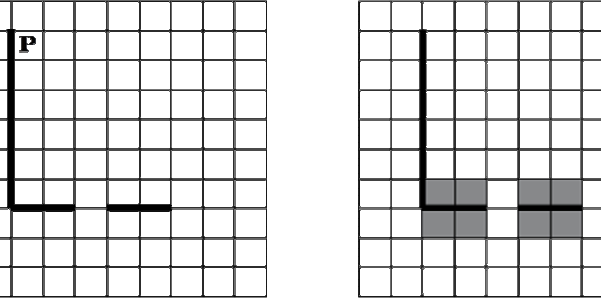

Напишите для Робота алгоритм, закрашивающий все клетки, расположенные непосредственно выше <sup>и</sup> ниже горизонтальной стены. Проход должен остаться незакрашенным. Требуется закрасить только клетки, удовлетворяющие данному условию. Например, для рисунка слева Робот должен закрасить клетки, указанные на рисунке справа.

При исполнении алгоритма Робот не должен разрушиться, выполнение алгоритма должно завершиться. Конечное расположение Робота может быть произвольным.

Алгоритм должен решать задачу для произвольного размера поля <sup>и</sup> любого допустимого расположения стен внутри прямоугольного поля.

Алгоритм может быть выполнен <sup>в</sup> среде формального исполнителя или записан <sup>в</sup> текстовом редакторе.

ĪР

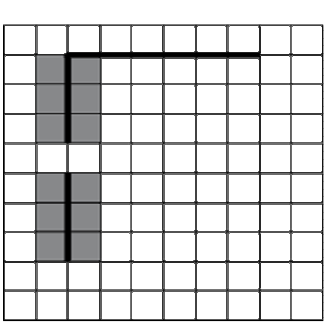

Напишите для Робота алгоритм, закрашивающий все клетки, расположенные непосредственно левее <sup>и</sup> правее вертикальной стены. Проход должен остаться незакрашенным. Требуется закрасить только клетки, удовлетворяющие данному условию. Например, для рисунка слева Робот должен закрасить клетки, указанные на рисунке справа.

При исполнении алгоритма Робот не должен разрушиться, выполнение алгоритма должно завершиться. Конечное расположение Робота может быть произвольным.

Алгоритм должен решать задачу для произвольного размера поля <sup>и</sup> любого допустимого расположения стен внутри прямоугольного поля.

Алгоритм может быть выполнен <sup>в</sup> среде формального исполнителя или записан <sup>в</sup> текстовом редакторе.

Сохраните алгоритм <sup>в</sup> файле. Название файла <sup>и</sup> каталог для сохранения Вам сообщат организаторы экзамена.

18 Исполнитель Робот умеет перемещаться по лабиринту, начерченному на плоскости, разбитой на клетки. Между соседними (по сторонам) клетками может стоять стена, через которую Робот пройти не может.

У Робота есть девять команд. Пять команд – это команды-приказы.

Четыре из них управляют перемещениями Робота:

# вверх вниз влево вправо

При выполнении любой из этих команд Робот перемещается на одну клетку соответственно: вверх ↑, вниз ↓, влево ←, вправо →. Если Робот получит команду передвижения сквозь стену, то он разрушится.

Также у Робота есть команда закрасить, при которой закрашивается клетка, <sup>в</sup> которой Робот находится в настоящий момент.

Ещё четыре команды – это команды проверки условий. Эти команды проверяют, свободен ли путь для Робота в каждом из четырёх возможных направлений:

# сверху свободно снизу свободно слева свободно справа свободно

Эти команды можно использовать вместе с условием «eсли», имеющим следующий вид:

если условие то

последовательность команд

# все

Здесь условие – одна из команд проверки условия.

Последовательность команд – это одна или несколько любых команд-приказов.

Например, для передвижения на одну клетку вправо, если справа нет стенки и закрашивания кл если справа свободно то

вправо

закрасить

все

17 Исполнитель Робот умеет перемещаться по лабиринту, начерченному на плоскости, разбитой на клетки. Между соседними (по сторонам) клетками может стоять стена, через которую Робот пройти не может.

У Робота есть девять команд. Пять команд – это команды-приказы.

Четыре из них управляют перемещениями Робота:

### вверх вниз влево вправо

При выполнении любой из этих команд Робот перемещается на одну клетку соответственно: вверх  $\uparrow$ , вниз  $\downarrow$ , влево  $\leftarrow$ , вправо  $\rightarrow$ . Если Робот получит команду передвижения сквозь стену, то он разрушится.

Также у Робота есть команда закрасить, при которой закрашивается клетка, <sup>в</sup> которой Робот находится в настоящий момент.

Ещё четыре команды – это команды проверки условий. Эти команды проверяют, свободен ли путь для Робота в каждом из четырёх возможных направлений:

# сверху свободно снизу свободно слева свободно справа свободно

Эти команды можно использовать вместе с условием «eсли», имеющим следующий вид: если условие то

последовательность команд

#### все

Здесь условие – одна из команд проверки условия.

Последовательность команд – это одна или несколько любых команд-приказов.

Например, для передвижения на одну клетку вправо, если справа нет стенки и закрашивания кл если справа свободно то

# вправо

закрасить

# все

В одном условии можно использовать несколько команд проверки условий, применяя логические связки и, или, не, например:

# если (справа свободно) и (не снизу свободно) то

# вправо

все

Для повторения последовательности команд можно использовать цикл «пока», имеющий следующий вид:

#### нц пока условие

последовательность команд

### кц

Например, для движения вправо, пока это возможно, можно использовать следующий алгоритм:

### нц пока справа свободно

вправо

# кц

# Выполните задание:

На бесконечном поле есть горизонтальная <sup>и</sup> вертикальная стены. Левый конец горизонтальной стены соединён <sup>с</sup> верхним концом вертикальной стены. Длины стен неизвестны. В вертикальной стене есть ровно один проход, точное место прохода <sup>и</sup> его ширина неизвестны. Робот находится <sup>в</sup> клетке, расположенной непосредственно под горизонтальной стеной у её правого конца.

# если (справа свободно) и (не снизу свободно) то

# вправо

### все

Для повторения последовательности команд можно использовать цикл «пока», имеющий следующий вид:

нц пока условие

последовательность команд

### кц

Например, для движения вправо, пока это возможно, можно использовать следующий алгоритм:

### нц пока справа свободно

#### вправо

#### кц

#### Выполните задание:

На бесконечном поле есть горизонтальная <sup>и</sup> вертикальная стены. Правый конец горизонтальной стены соединён <sup>с</sup> верхним концом вертикальной стены. Длины стен неизвестны. В вертикальной стене есть ровно один проход, точное место прохода <sup>и</sup> его ширина неизвестны. Робот находится <sup>в</sup> клетке, расположенной непосредственно под горизонтальной стеной у её левого конца.

На рисунке указан один из возможных способов расположения стен <sup>и</sup> Робота (Робот обозначен буквой «Р»).

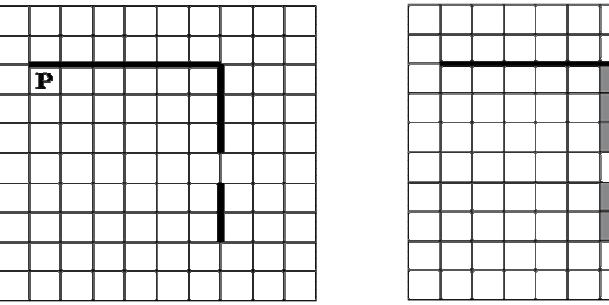

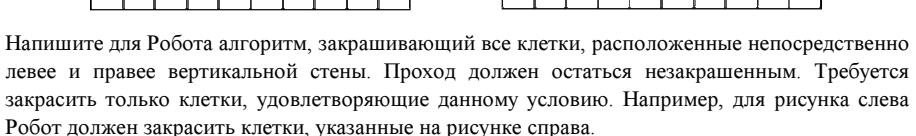

При исполнении алгоритма Робот не должен разрушиться, выполнение алгоритма должно завершиться. Конечное расположение Робота может быть произвольным.

Алгоритм должен решать задачу для произвольного размера поля <sup>и</sup> любого допустимого расположения стен внутри прямоугольного поля.

Алгоритм может быть выполнен <sup>в</sup> среде формального исполнителя или записан <sup>в</sup> текстовом редакторе.

Сохраните алгоритм <sup>в</sup> файле. Название файла <sup>и</sup> каталог для сохранения Вам сообщат организаторы экзамена.

ОГЭ. Информатика Использованы материалы открытого банка заданий ОГЭ ФИПИ Задание № 15.1

19 Исполнитель Робот умеет перемещаться по лабиринту, начерченному на плоскости, разбитой на клетки. Между соседними (по сторонам) клетками может стоять стена, через которую Робот пройти не может.

У Робота есть девять команд. Пять команд – это команды-приказы.

Четыре из них управляют перемещениями Робота:

### вверх вниз влево вправо

При выполнении любой из этих команд Робот перемещается на одну клетку соответственно: вверх ↑, вниз ↓, влево ←, вправо →. Если Робот получит команду передвижения сквозь стену, то он разрушится.

Также у Робота есть команда закрасить, при которой закрашивается клетка, <sup>в</sup> которой Робот находится в настоящий момент.

Ещё четыре команды – это команды проверки условий. Эти команды проверяют, свободен ли путь для Робота в каждом из четырёх возможных направлений:

# сверху свободно снизу свободно слева свободно справа свободно

Эти команды можно использовать вместе с условием «eсли», имеющим следующий вид: если условие то

последовательность команд

### все

Здесь условие – одна из команд проверки условия.

Последовательность команд – это одна или несколько любых команд-приказов.

Например, для передвижения на одну клетку вправо, если справа нет стенки и закрашивания кл если справа свободно то

#### вправо

закрасить

# все

В одном условии можно использовать несколько команд проверки условий, применяя логические связки и, или, не, например:

если (справа свободно) и (не снизу свободно) то

# вправо

все

Для повторения последовательности команд можно использовать цикл «пока», имеющий следующий вид:

нц пока условие

последовательность команд

# кц

Например, для движения вправо, пока это возможно, можно использовать следующий алгоритм:

# нц пока справа свободно

вправо

# кц

# Выполните задание:

На бесконечном поле есть горизонтальная <sup>и</sup> вертикальная стены. Правый конец горизонтальной стены соединён <sup>с</sup> нижним концом вертикальной стены. Длины стен неизвестны. В вертикальной стене есть ровно один проход, точное место прохода <sup>и</sup> его ширина неизвестны. Робот находится <sup>в</sup> клетке, расположенной непосредственно над горизонтальной стеной у её левого конца.

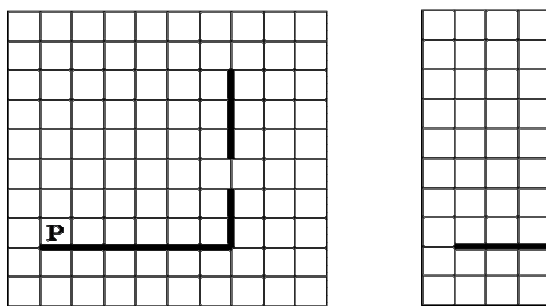

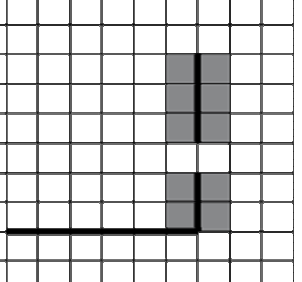

Напишите для Робота алгоритм, закрашивающий все клетки, расположенные непосредственно левее <sup>и</sup> правее вертикальной стены. Проход должен остаться незакрашенным. Требуется закрасить только клетки, удовлетворяющие данному условию. Например, для рисунка слева Робот должен закрасить клетки, указанные на рисунке справа.

При исполнении алгоритма Робот не должен разрушиться, выполнение алгоритма должно завершиться. Конечное расположение Робота может быть произвольным.

Алгоритм должен решать задачу для произвольного размера поля <sup>и</sup> любого допустимого расположения стен внутри прямоугольного поля.

Алгоритм может быть выполнен <sup>в</sup> среде формального исполнителя или записан <sup>в</sup> текстовом редакторе.

Сохраните алгоритм <sup>в</sup> файле. Название файла <sup>и</sup> каталог для сохранения Вам сообщат организаторы экзамена.

20 Исполнитель Робот умеет перемещаться по лабиринту, начерченному на плоскости, разбитой на клетки. Между соседними (по сторонам) клетками может стоять стена, через которую Робот пройти не может.

У Робота есть девять команд. Пять команд – это команды-приказы.

Четыре из них управляют перемещениями Робота:

# вверх вниз влево вправо

При выполнении любой из этих команд Робот перемещается на одну клетку соответственно: вверх ↑, вниз ↓, влево ←, вправо →. Если Робот получит команду передвижения сквозь стену, то он разрушится.

Также у Робота есть команда закрасить, при которой закрашивается клетка, <sup>в</sup> которой Робот находится в настоящий момент.

Ещё четыре команды – это команды проверки условий. Эти команды проверяют, свободен ли путь для Робота в каждом из четырёх возможных направлений:

# сверху свободно снизу свободно слева свободно справа свободно

Эти команды можно использовать вместе с условием «eсли», имеющим следующий вид: если условие то

последовательность команд

### все

Здесь условие – одна из команд проверки условия.

Последовательность команд – это одна или несколько любых команд-приказов.

Например, для передвижения на одну клетку вправо, если справа нет стенки и закрашивания кл если справа свободно то

вправо

закрасить

все

ОГЭ. Информатика Использованы материалы открытого банка заданий ОГЭ ФИПИ Задание № 15.1

В одном условии можно использовать несколько команд проверки условий, применяя логические связки и, или, не, например:

если (справа свободно) и (не снизу свободно) то

вправо

все

Для повторения последовательности команд можно использовать цикл «пока», имеющий следующий вид:

нц пока условие

последовательность команд

# кц

Например, для движения вправо, пока это возможно, можно использовать следующий алгоритм:

нц пока справа свободно

вправо

### кц

### Выполните задание:

На бесконечном поле есть горизонтальная <sup>и</sup> вертикальная стены. Левый конец горизонтальной стены соединён <sup>с</sup> нижним концом вертикальной стены. Длины стен неизвестны. В вертикальной стене есть ровно один проход, точное место прохода <sup>и</sup> его ширина неизвестны. Робот находится <sup>в</sup> клетке, расположенной непосредственно над горизонтальной стеной у её правого конца.

На рисунке указан один из возможных способов расположения стен <sup>и</sup> Робота (Робот обозначен буквой «Р»).

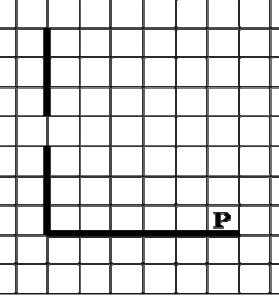

Напишите для Робота алгоритм, закрашивающий все клетки, расположенные непосредственно левее <sup>и</sup> правее вертикальной стены. Проход должен остаться незакрашенным. Требуется закрасить только клетки, удовлетворяющие данному условию. Например, для рисунка слева Робот должен закрасить клетки, указанные на рисунке справа.

При исполнении алгоритма Робот не должен разрушиться, выполнение алгоритма должно завершиться. Конечное расположение Робота может быть произвольным.

Алгоритм должен решать задачу для произвольного размера поля <sup>и</sup> любого допустимого расположения стен внутри прямоугольного поля.

Алгоритм может быть выполнен <sup>в</sup> среде формального исполнителя или записан <sup>в</sup> текстовом редакторе.